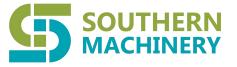

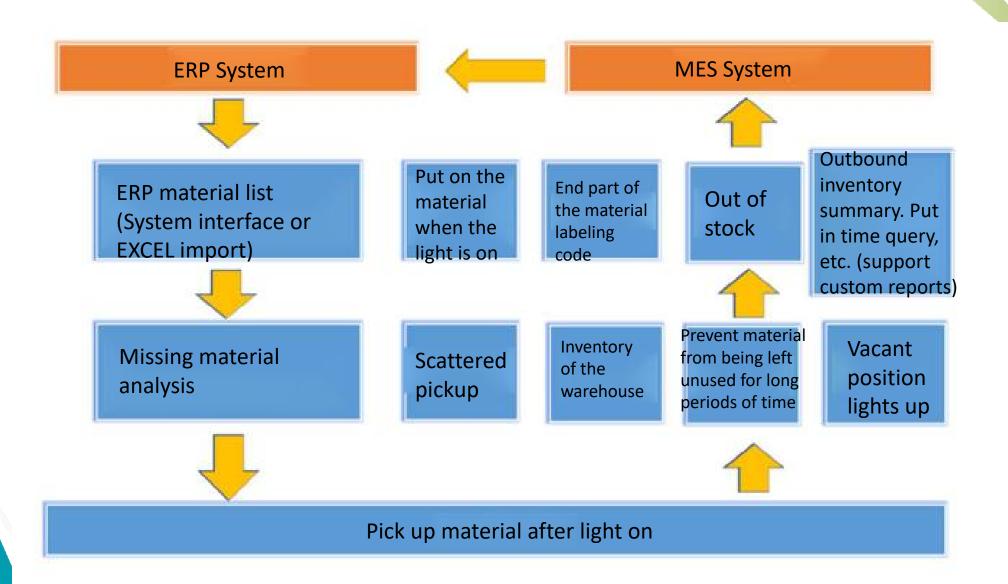

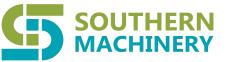

## Product overview

# SIR5000C SMT Inelligent Reel Storage Torlley

| Describe                                            |
|-----------------------------------------------------|
| move                                                |
| SIR5000C                                            |
| 1350mm*400mm*1500<br>mm                             |
| 13inch(thickness≦37m<br>m)<br>7inch(thickness≦18mm) |
| 7inch-390<br>13inch-36                              |
| 4                                                   |
| Single/double Sided                                 |
|                                                     |

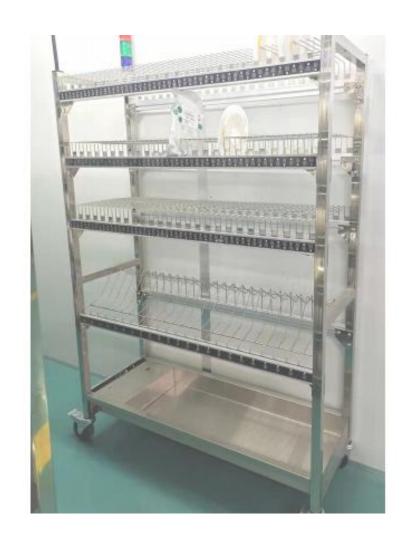

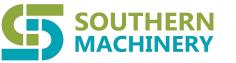

### Product overview

## SIS5120Y SMT Inelligent Reel Storage Torlley

| Specification             | Describe                                                                                                    |
|---------------------------|----------------------------------------------------------------------------------------------------|
| Power                     | Lead-acid battery (12V),<br>20Ah                                                                              |
| Maximum operating current | <1000mA                                                                                                    |
| Total power               | <12.5W                                                                                                    |
| Communication method      | Wireless connection (WIFI),<br>the transmission distance is<br>not more than 200 meters<br>(open environment) |
| Electrical protection     | Overcurrent, overvoltage protection                                                                           |
| Top light                 | 1                                                                                                    |
| Lighting mode             | 7 color modes                                                                                                 |

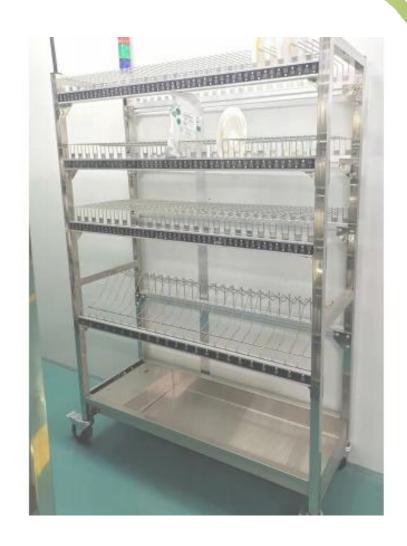

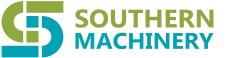

#### **Operation Process**

#### Materials upload

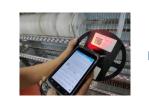

Scan material barcode

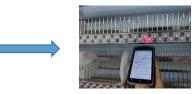

Scan code for any empty location

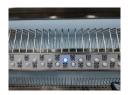

The empty position lights up, prompting to put materials

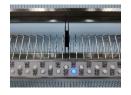

Atuo recommend the next avaiable location

#### **Material Outbound Operations**

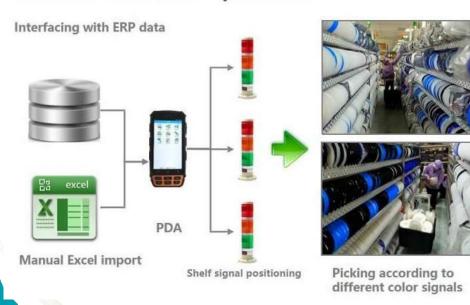

#### **Move Material Truck Feeding And Production Line**

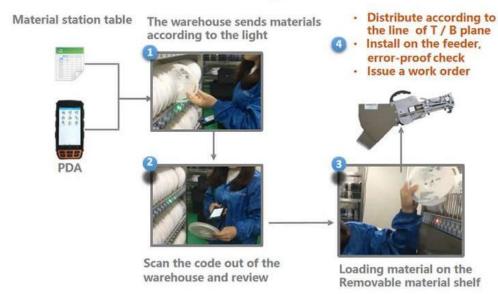

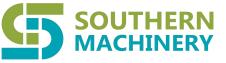

#### **Material Management Software**

Warehouse management software is a web-based warehouse processing system (WMS) that provides professional flexible, efficient, and accurate electronic material management functions.

Warehouse management software connects to ERP / MES production system, provides convenient fuzzy search function, rich management report, fist in first out, end of day management, material optimal calculation and multi-warehouse classification, material distribution by station, continuous work order etc.

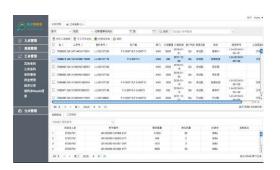

PC operation interface

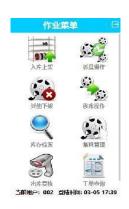

PDA scanner operation interface

#### **System interface:**

Support XML, CSV, Excel and other file interface formats Support Oracle, MS SQOL, MySQL and other mainstream databases Support both automatic docking and manual docking

#### **Function extension:**

PDA mobil terminal
Barcode management and printing
SMT machine shortage automatic notification
Inventory electronic ord interface
X-Ray point machine data access
Automatic labeling machine data
access

#### Software function:

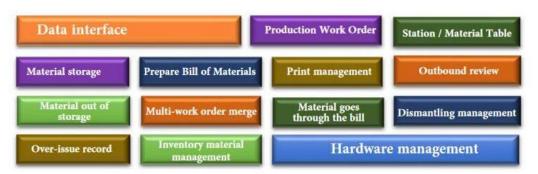

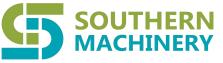

#### **Feature of Shelf**

#### Structural dynamic adjustment:

- 1.The storage position can be flexibly adjusted in width, supporting multiople specifications (7/13/15 inch) dynamic adjustment of materials of different thickness
- 2.Scan code on PDA supports merge and split storage locations
- 3.LED lights corresponding to the location adjustment dynamic binding related position

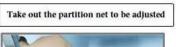

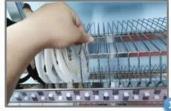

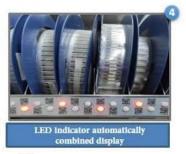

Adjust width dynamically according to material thickness

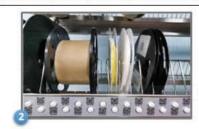

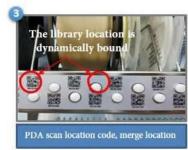

#### Safe and relible control:

Each material rack is equipped with an industrial PC (optional), no series connection and flying wire connection are required, and wiring and layout are more flexible

TCP / IP communication, support network cable connection, and support wireless 2.4/ / 5G at the same time,the response speed is fater;

The wireing in the shelf is connected thriugh the wiring board, the wiring is clear, and there is no manual method such as adhesive tape and heat shrinkable tube;

#### Flexible interface expansion:

Flexible connection with multiple business systems, SAP/Oracle/hopFlow and many other well-known ERP/MES success cases;

Provide HTTP + JSON secondary development interface, cross-platform multi-language support;

#### **Software function expansion:**

For the production mode of small batch multi-work orders, it provides functions such as sending materials by station / fsat online material search / work order continuous hitting;

Can be connected to a variety of smart devices (X-Ray counting machine / automatic labeling machine / task kanban) to empower the smart factor

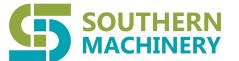

# SOUTHERN Function Description MACHINERY

| Module                                    | NO. | Function name                      | Function detail                                                                       | Remark                                                                 |                                     |
|-------------------------------------------|-----|------------------------------------|---------------------------------------------------------------------------------------|------------------------------------------------------------------------|-------------------------------------|
| Scan the code in and out of the warehouse |     | scan the code                      | 1. Submit warehousing documents and generate warehousing information                  | The storage location of                                                |                                     |
|                                           | 1   | (specify)                          | 2. The system automatically selects the location and lights up                        | the goods is randomly assigned by the system                           |                                     |
|                                           |     |                                    | 3. The light goes off after scanning the product barcode                              |                                                                        |                                     |
|                                           | 2   |                                    | 1. Submit warehousing documents and generate warehousing information                  |                                                                        |                                     |
|                                           |     | scan the code warehousing (random) | 2. Randomly select a location in the warehouse and scan the location in the warehouse | The warehouse location is randomly selected by the warehouse staff     |                                     |
|                                           |     |                                    | 3. Scan the barcode of the goods into the warehouse                                   |                                                                        |                                     |
|                                           | 3   |                                    | scan the code                                                                         | 1. Import the material preparation list and generate the outbound list | Follow the FIFO principle. Standard |
|                                           |     |                                    | warehousing                                                                           | 2.System batch lights                                                  | version does not include            |
|                                           |     |                                    | 3.Turn off the lights after scanning the barcode                                      | cargo analysis and<br>mantissa processing                              |                                     |
| Manual in<br>and out                      | 1   | Manual storage                     | 1.Enter the location and material information, light up                               |                                                                        |                                     |
|                                           |     |                                    | 2.Scan the reel barcode into the warehouse, the light is off                          |                                                                        |                                     |
|                                           | 2   | Manual delivery                    | 1.Enter the location, the material information lights up                              |                                                                        |                                     |
|                                           | ۷   | manuar derrvery                    | 2. Scan the reel barcode for storage, the light is off                                |                                                                        |                                     |

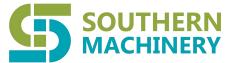

# Function Description

| Module      | NO. | Function name                                                           | Function detail                                                                                                    | Remark       |
|-------------|-----|-------------------------------------------------------------------------|----------------------------------------------------------------------------------------------------|--------------|
|             | 1   | I -                                                                     | Click on the goods list ""light up"" button to light up all the goods on the shelves                                               |              |
|             | 2   | All the lights of the storage space of the goods on the shelves are off | Click on the goods list ""light"" button, all the goods on the shelves lights out                                                  |              |
| Data        | 3   |                                                                         | Retrieve the list of space bank spaces and click the ""Light Up"" button.<br>All hollow storage spaces are lit up                  |              |
| search      | 4   |                                                                         | Retrieve the list of vacant storage spaces and click the ""Lights Out"" button, all the vacant storage spaces will be extinguished |              |
|             | 5 1 |                                                                         | Click on the ""Light Up"" button in the inventory list to light up all inventory spaces                                            |              |
|             | 6   | All lights in the warehouse are out                                     | Click on the ""Lights Out"" button in the inventory list, all the lights in the inventory will go out                              |              |
|             | 7   | Material Search<br>Function                                             | Choose to search according to material name, material code, shelf, warehouse location and other conditions                         |              |
|             | 8   | Material search results light up                                        | According to the material query results, click on the list of ""light"" to light up the query results warehouse lights             |              |
| Data search | 1   |                                                                         | Click on the goods list ""light up"" button to light up all the goods on<br>the shelves                                            |              |
|             | 2   | All the lights of the storage space of the goods on the shelves are off | Click on the goods list ""light"" button, all the goods on the shelves lights out                                                  |              |
|             | 3   |                                                                         | Retrieve the list of space bank spaces and click the ""Light Up"" button.<br>All hollow storage spaces are lit up                  |              |
|             | 4   |                                                                         | Retrieve the list of vacant storage spaces and click the ""Lights Out"" button, all the vacant storage spaces will be extinguished |              |
|             | 5   | All lights in the warehouse are up                                      | Click on the ""Light Up"" button in the inventory list to light up all inventory spaces                                            | .SMThelp.com |

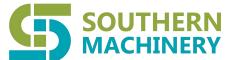

# SOUTHERN Function Description MACHINERY

| Module                         | NO.                    | Function name                                                        | Function detail                                                                                                    | Remark                                                               |
|--------------------------------|------------------------|----------------------------------------------------------------------|----------------------------------------------------------------------------------------------------|----------------------------------------------------------------------|
|                                | 1                      | scan the code<br>warehousing<br>(specify)                            | 1. Submit warehousing documents and generate warehousing information  2. The system automatically selects the location and lights up | The storage location of the goods is randomly assigned by the system |
|                                |                        |                                                                      | 3. The light goes off after scanning the product barcode                                                                             |                                                                      |
| Scan the code                  | d out of scan the code | 1. Submit warehousing documents and generate warehousing information |                                                                                                    |                                                                      |
| in and out of<br>the warehouse |                        | 2 warehousing                                                        | 2. Randomly select a location in the warehouse and scan the location in the warehouse                                                | The warehouse location is randomly selected by the warehouse staff   |
|                                |                        |                                                                      |                                                                                                    | 3. Scan the barcode of the goods into the warehouse                  |
|                                |                        | scan the code                                                        | 1. Import the material preparation list and generate the outbound list                                                               | Follow the FIFO principle. Standard                                  |
|                                |                        |                                                                      | 2.System batch lights                                                                                                    | version does not include                                             |
|                                |                        |                                                                      | 3. Turn off the lights after scanning the barcode                                                                                    | cargo analysis and<br>mantissa processing                            |
| Manual in and out              | 1                      | Manual storage                                                       | 1.Enter the location and material information, light up                                                                              |                                                                      |
|                                |                        | 1 Manual Storage                                                     | 2. Scan the reel barcode into the warehouse, the light is off                                                                        |                                                                      |
|                                | 2                      | 0 M 1 1 1 1                                                          | Manual delivery                                                                                                    | 1.Enter the location, the material information lights up             |
|                                | <i>∠</i>               | manuai delivery                                                      | 2. Scan the reel barcode for storage, the light is off                                                                               |                                                                      |

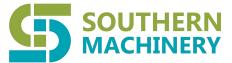

# Function Description

| Module              | NO. | Function name                                                | Function detail                                                                                                    | Remark |
|---------------------|-----|--------------------------------------------------------------|----------------------------------------------------------------------------------------------------|--------|
|                     | 9   |                                                              | According to the material search results, click on the list ""Extinguish Lights""                                                                              |        |
|                     | 10  | Material search result                                       | According to the material search results, check part of<br>the material click on the list ""light", light up the<br>query results and check the library lights |        |
| Data search         | 11  | Material search results<br>choose to extinguish<br>the light | Material query results in choosing to turn off the lights                                                                                                    |        |
|                     | 12  |                                                              | Select the material, date, type of access, and other conditions to search for access records                                                                   |        |
|                     | 13  | Export EXCEL function                                        | System all list query results exported to EXCEL                                                                                                    |        |
|                     | 1   | Database connection settings                                 | Connect to database, support SQL2014.SQL2016                                                                                                    |        |
| Settings            | 2   | Device connection settings                                   | Set serial port number and baud rate                                                                                                    |        |
|                     | 3   | Refresh the server                                           | Refresh the server and clear the cache                                                                                                    |        |
| Master Data         | 1   | Material and storage<br>base                                 | Import material information and bind it to the warehouse location                                                                                              |        |
|                     | 2   | Library table<br>maintenance                                 | Add, modify, delete library information                                                                                                    |        |
| Hanna & Darminging  | 1   | User Management                                              | Add, delete, modify users                                                                                                    |        |
| Users & Permissions | 2   | IPermission Management                                       | Search permissions, data permissions, function permissions, etc.                                                                                               |        |

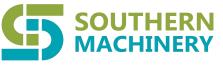

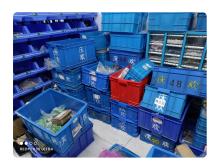

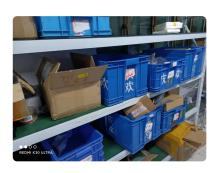

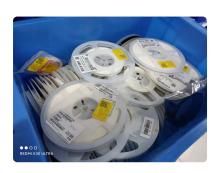

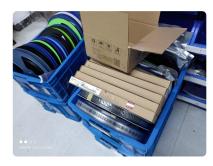

Before Use

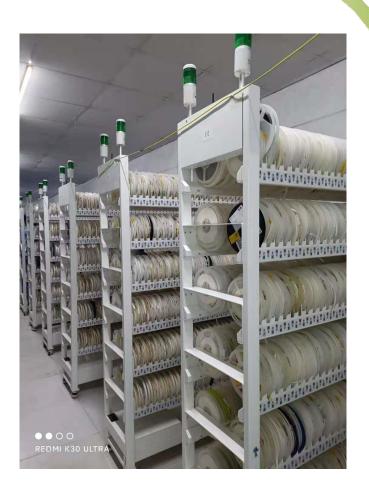

After Use

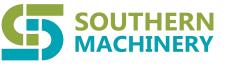

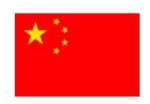

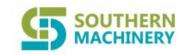

### Shenzhen Southern Machinery Sales And Service Co.,Ltd

- 1. One-stop Shopping, Providing Quality Smt Peripheral Equipment,
- 2. Experienced Engineers Provide After-sales Installation & Training Services.
- 3. Customized Solutions.
- 4. All Equipment Has Ce Certification, Ul Certification.RoHS Certification
- 5. Provide Sea Freight, Customs Clearance Delivery Service. Buying Ai Smt Accessories Free Shipping.

### **OUR CLIENTS**

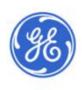

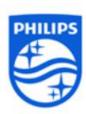

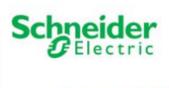

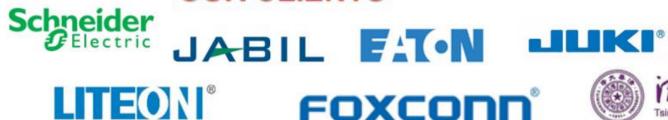

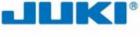

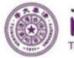

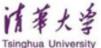

www.smthelp.com